# NODIJA **4K Digitale Vlog Camera**

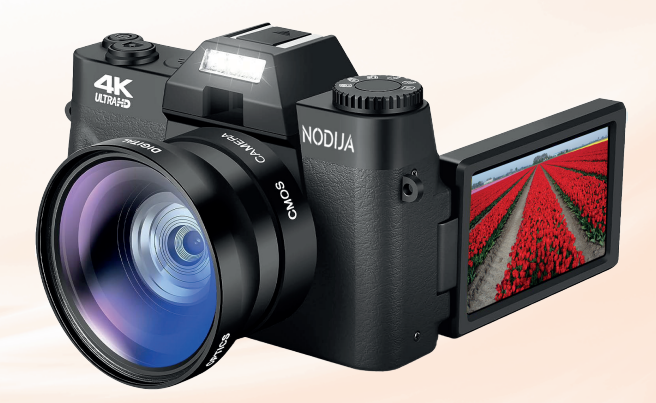

**English version begins on page 22**

# **Voorwoord**

Bedankt voor de aanschaf van de NODIJA digitale camera. Lees deze handleiding voordat u dit product in gebruik neemt. Nadat u klaar bent met het lezen van deze handleiding, bewaart u deze op een veilige plaats voor toekomstig gebruik. De inhoud van deze handleiding verwijst naar de meest recente informatie bij de voorbereiding van deze handleiding. Schermweergaven, illustraties, enz. die in deze handleiding zijn overgenomen, zijn bedoeld om de bediening van de camera in detail uit te leggen. Vanwege de verschillen in technologische ontwikkeling en productie partijen kunnen deze enigszins afwijken van de digitale camera die u daadwerkelijk gebruikt.

# **Inhoud**

#### **Aan de slag**

Accu installeren/verwijderen en opladen

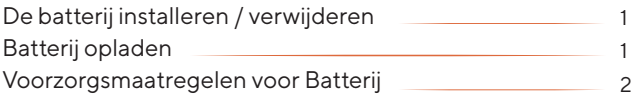

## **Geheugenkaart**

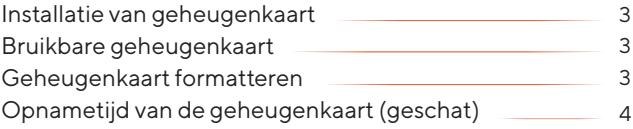

## **Camera-instellingen wijzigen**

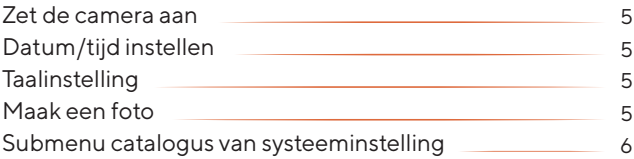

#### **Basisbediening van deze camera**

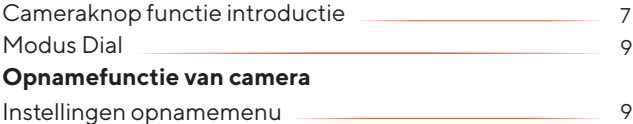

#### **Basisbediening van deze camera**

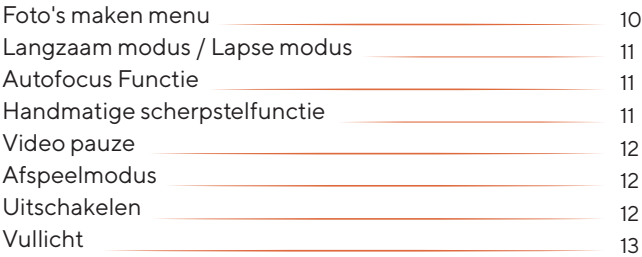

#### **Operaties met smartphones en computers**

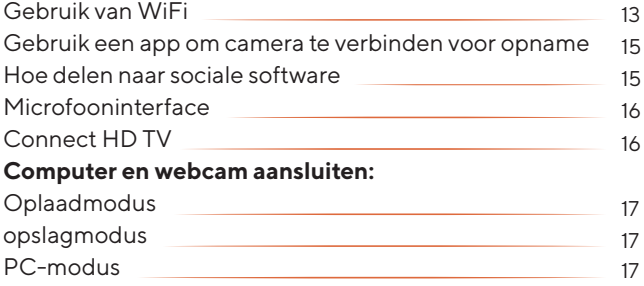

## **Gebruiksaanwijzing:**

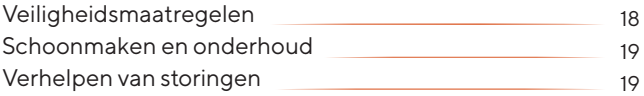

# **Aan de slag**

#### **De batterij installeren / verwijderen**

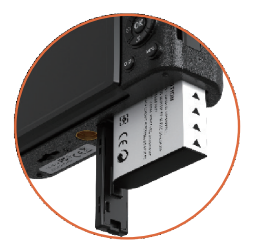

Deze camera maakt gebruik van een oplaadbare externe lithium batterij (NP-40). Plaats de batterij in de batterij-sleuf correct.

## **De batterij opladen**

**1.** Wanneer u deze camera oplaadt, gebruik dan een USB-kabel op de stroomadapter en de camera. Tijdens het opladen is het rode lampje altijd aan en lampje uit nadat de camera is opgeladen.

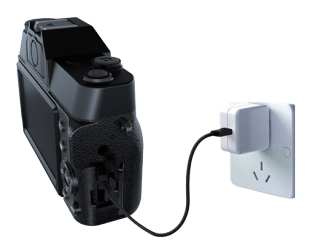

**Belangrijk:** De camera moet uitgeschakeld zijn tijdens het opladen.

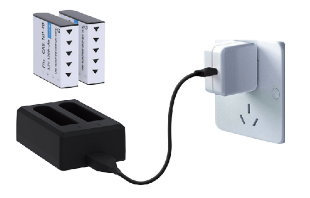

**2.** Laad de batterij op met een dubbele lader, gelieve de batterij rechtstreeks in de lader te zetten. Deze oplader is niet inbegrepen.

**3.** Oplaadtijd batterij (geschat)

In een normale omgeving duurt het 2 uur om de batterij volledig op te laden.

**4.** Continue werkuren (geschat) Wanneer [systeem] op de fabrieksinstellingen staat, kan het 1,5 uur werken.

#### **Voorzorgsmaatregelen voor batterijen**

Het wordt aanbevolen om de batterij op te laden bij een temperatuur tussen 10°C en 30°C. Bij een lagere temperatuur is het mogelijk dat de batterij niet volledig kan worden opgeladen of heeft de batterij meer tijd nodig om volledig op te laden. Als de batterij bij een hoge temperatuur wordt opgeladen, kan dit de levensduur verkorten. De volledig opgeladen batterij verbruikt natuurlijk elektriciteit. Om zeker te zijn van voldoende stroom, is het aan te raden om de batterij van tevoren op te laden.

Als de camera lange tijd niet wordt gebruikt, laadt de batterij dan om de 3 maanden op. Laat de batterij vervolgens ontladen om de levensduur te verlengen.

# **Geheugenkaart**

#### **Installatie van geheugenkaart**

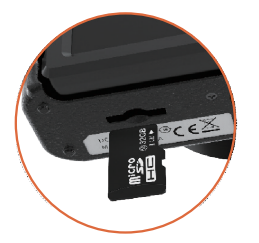

Plaats de micro-sd-kaart correct in de kaartsleuf op de juiste manier. Het plaatsen van de verkeerde kant kan schade veroorzaken aan de micro-sd-kaart en de kaartsleuf.

#### **Bruikbare geheugenkaart**

Deze camera kan Micro SD (Class10) gebruiken. Ondersteunt tot 256G.

#### **Geheugenkaart formatteren**

Een geheugenkaart die voor het eerst in deze camera wordt gebruikt, moet bij voorkeur worden geformatteerd, anders kunnen er fouten optreden, zoals het niet kunnen opnemen. Wanneer u voor het eerst een geheugenkaart in deze camera gebruikt, wordt het formatteren venster automatisch weergegeven. Zoals weergegeven in de afbeelding:

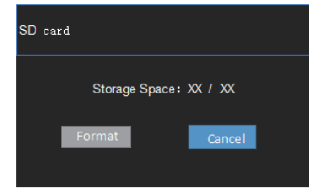

Je kunt ook het systeemmenu van deze camera openen met het submenu "formatteren", op de OK-knop drukken en het formatvenster in de bovenstaande afbeelding openen om te formatteren. Je kunt de geheugenkaart ook formatteren op je computer.

## **Opnametijd van de geheugenkaart (geschat)**

De geschatte opnametijd is alleen ter referentie en de specifieke tijd kan afwijken, afhankelijk van de geheugenkaart en de conditie van de batterij.

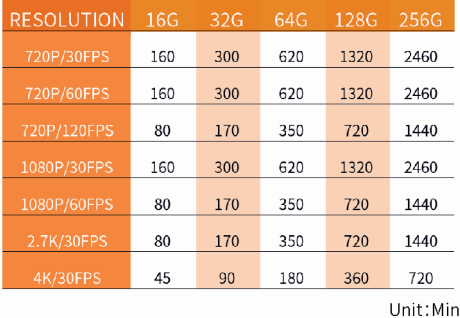

**Tip:** De camera wordt automatisch ingeschakeld tijdens het opladen. De batterij wordt sneller volledig opgeladen als deze is uitgeschakeld.

# **Camera-instellingen wijzigen**

#### **De camera inschakelen**

Druk op de aan/uit-knop, de werk indicator licht op, het scherm licht op en de camera wordt ingeschakeld.

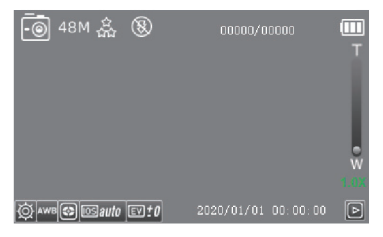

## **Datum/tijd instellen**

Druk twee keer op "MENU" om het menu voor systeeminstellingen te openen, druk op de knop Omlaag om het submenu "Time Set / Date Set" te vinden, druk op "OK" om de bijbehorende datum en tijd in te stellen.

## **Taalinstelling**

Ga naar systeem Instelling, druk op de knop omlaag om het submenu "Taal" te vinden, druk op "OK" om de juiste taal te selecteren.

## **Maak een foto**

In dit gedeelte wordt uitgelegd dat in de normale cameramodus de situatie automatisch wordt herkend om de belichting enzovoort te bepalen. Modusknop om de fotomodus te selecteren, druk de opname knop half in om scherp te stellen. Wanneer het scherpstelkader op het display groen wordt, drukt u de camera knop volledig in.

#### **Video opnemen**

In dit gedeelte wordt uitgelegd dat in de normale opnamestand de situatie automatisch wordt herkend om de belichting enzovoort te bepalen. Modusknop om de opnamestand te selecteren, druk op de opnameknop om de opname te starten. Druk nogmaals op de opnameknop om de video te beëindigen.

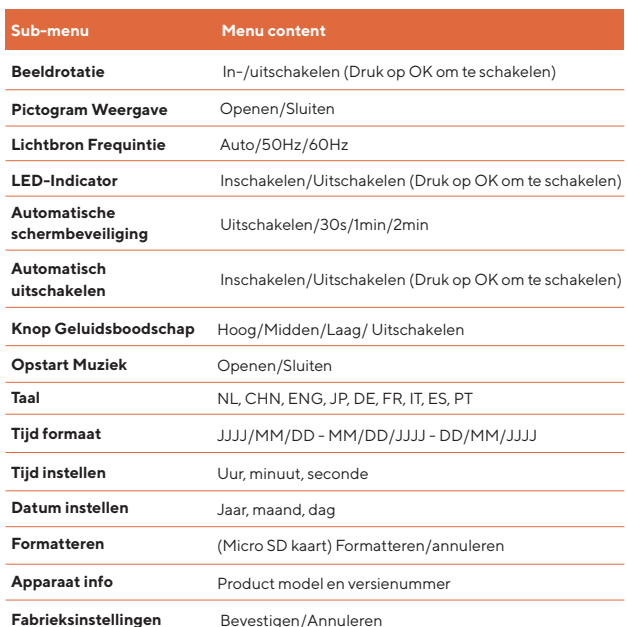

#### **Submenu van systeeminstelling**

#### **Basisbediening van deze camera**

#### **Cameraknop functie introductie**

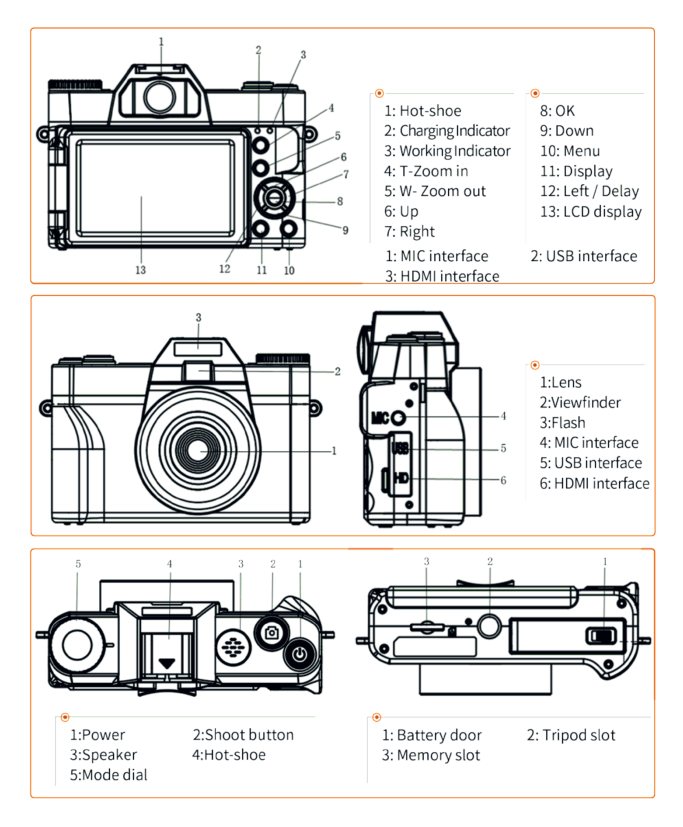

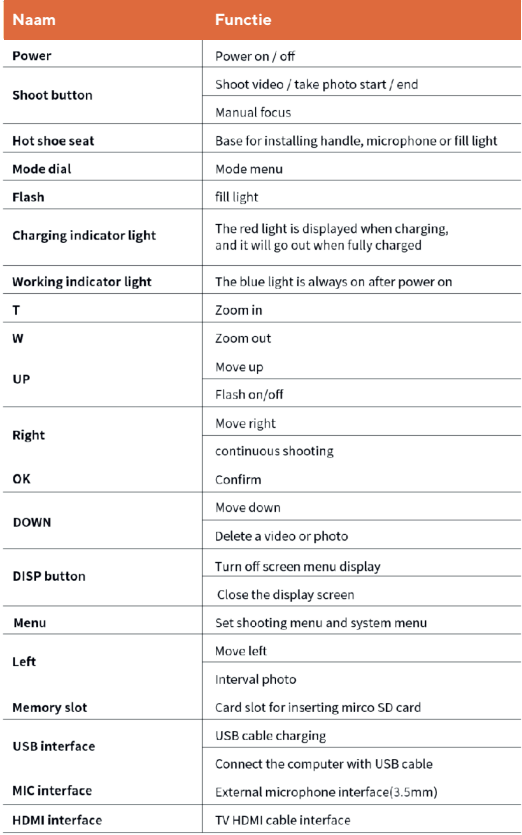

## **Modusknop**

Draai aan de modusknop om de bijhorende modus te selecteren. De bijbehorende referentie van de modus is als volgt:

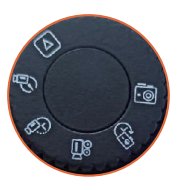

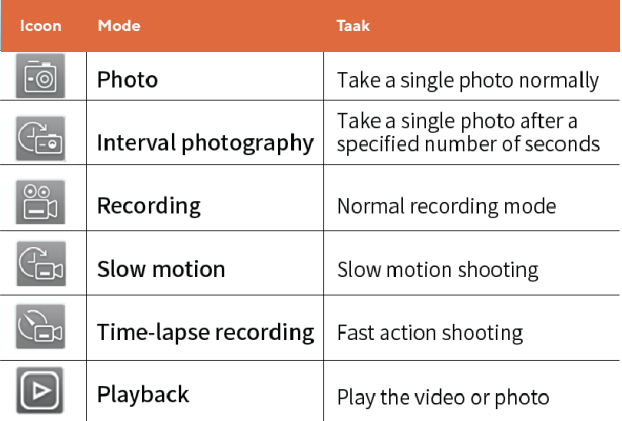

# **Opnamefunctie van camera**

#### **Instellingen opnamemenu**

Druk na het selecteren van de overeenkomstige stand op de menuknop om het menu voor het instellen van de opnamestand te openen.

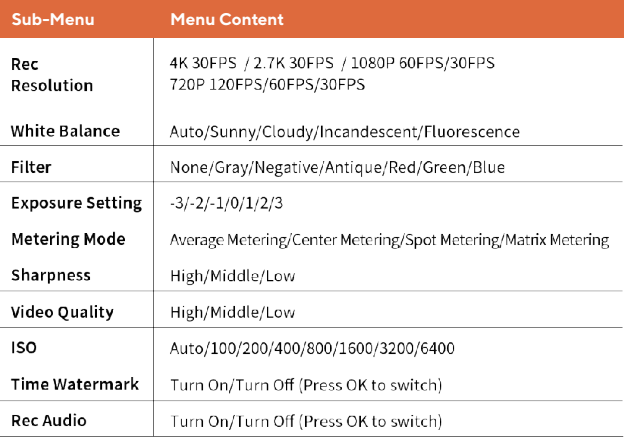

#### **Menu Stilstaande beelden maken**

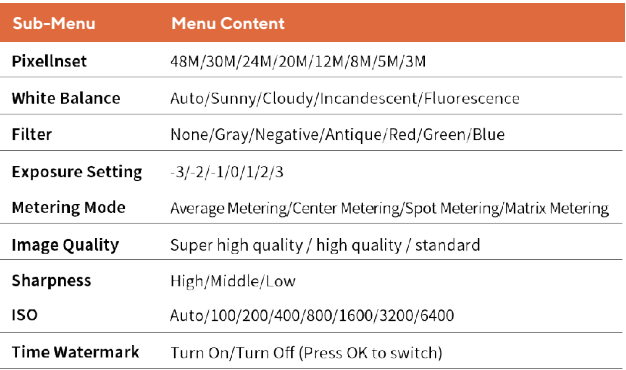

#### **Langzame modus / Lapse modus**

Deze wordt gebruikt om momenten op te nemen die niet met het blote oog kunnen worden vastgelegd (slow motion-opnamen) of om langetermijn verschijnselen te verkorten tot een korte opnametijd (opnamen met snelle beweging). Het kan intense sport scènes opnemen, het moment waarop vogels opstijgen, het verschijnen van bloemen knoppen en de verandering van wolken en sterren. Het geluid wordt niet opgenomen. Druk op de modusknop, selecteer de modus langzaam / Lapse modus en druk op de videoknop om de opname te starten. Druk nogmaals op de videoknop om de opname te beëindigen.

#### **Autofocus Functie**

Deze camera heeft een autofocus functie, die niet mag trillen tijdens het fotograferen. De camera stelt automatisch scherp binnen 3 seconden.

#### **Handmatige scherpstelfunctie**

De camera ondersteunt ook handmatige scherpstelling. Druk in de opnamemodus half op de opnameknop en het kader met het scherpstel logo verschijnt op het display scherm totdat de camera scherpstelt. Druk vervolgens op de knop Alles opnemen om een duidelijke foto te maken. In de videomodus drukt u half op de cameraknop om scherp te stellen en volledig op de cameraknop om te pauzeren of door te gaan met opnemen.

**Belangrijk:** Als er documenten op de geheugenkaart staan die niet door dit toestel zijn opgenomen of door de PC zijn opgeslagen, kan de opnametijd korter worden of kunnen de gegevens mogelijk niet goed worden opgenomen.

#### **Video Pauze**

Deze camera ondersteunt de video pauze. Als u tijdens de opname op de aan/uit-knop drukt, wordt de opname gestopt en als u nogmaals op de aan/uit-knop drukt, wordt de opname voortgezet. Als je nogmaals op de opnameknop drukt, wordt de opname beëindigd.

**Tip:** De opgenomen lange video wordt in delen opgeslagen op de geheugenkaart en de documentnaam is \*\*\*0000-\*\*\*0000X.

#### **Afspeelmodus**

Draai de modusknop naar de afspeelmodus en druk vervolgens op de knop links of rechts om de foto's of video's te bekijken. Druk op de knop Omlaag om te kiezen of u de huidige foto of video wilt verwijderen.

#### **Uitschakelen**

Druk lang op de POWER knop om de digitale camera uit te schakelen. Als u het menu voor automatisch uitschakelen instelt, wordt de digitale camera automatisch uitgeschakeld als deze langer dan 3min/5min/10min niet wordt gebruikt, om stroom te besparen.

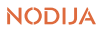

#### **Licht vullen**

Het kan worden gebruikt om licht te vullen in een donkere omgeving. Druk op de knop "omhoog" om het invullicht snel uit of in te schakelen. Druk in de fotomodus op de knop "omhoog" om snel de volgende drie bijbehorende flitsmodus in te stellen.

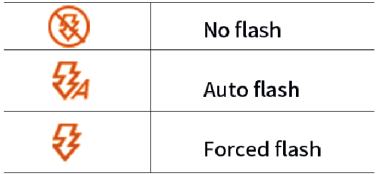

#### **Operaties met smartphones en computers**

#### **Gebruik van WiFi**

Smartphone app downloaden en WiFi-verbinding Scan eerst de volgende QR-code met je smartphone om de app te downloaden, of zoek direct naar XDV pro in Google Play en App store.

**(1)** Zet eerst de camera aan, ga naar het menu voor systeeminstellingen, zoek het submenu voor draadloze hotspot en druk op de OK-toets om WiFi in te schakelen. Het camerascherm toont de WiFi-naam of het wachtwoord.

**(2)** Schakel op je telefoon of tablet de instellingen ------WLAN in, zoek de WiFi-naam van de camera en voer het WiFi-wachtwoord in om de telefoon en de camera te verbinden.

#### Wi-Fi Information

Wi-Fi ID: 4K-WIFL Wi-Fi ID:password: 12345678 Press UP to turn off WiFi

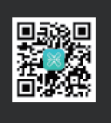

**(3)** Schakel de WIFI-functie uit: Druk in de status WIFI-verbinding op de knop UP om de WIFI-signaalbron van de camera uit te schakelen, waarna de camera terugkeert naar de normale status.

#### **(4)** a naar de gedownloade APP (XDV

PRO) in, schakel tegelijkertijd de GPS-functie in en tegelijkertijd in, klik om WiFi te selecteren met dezelfde naam als de WiFi die wordt weergegeven

op het camerascherm, kunt u naar de APP-pagina openen en de camera bedienen om foto's en video's te maken of menu-instellingen bedienen. Om WiFi uit te schakelen, gaat u naar het systeem, zoekt u het submenu en drukt u nogmaals op OK.

**Opmerking:** deze WiFi is een draadloos signaal verbonden met de camera APP, het kan geen rechtstreeks verbinding maken met het internet.

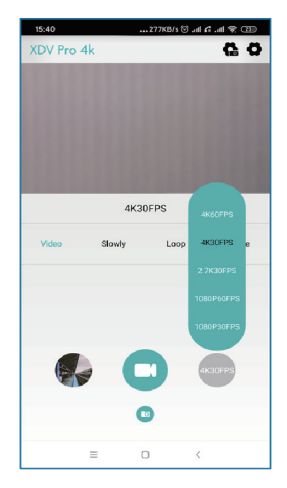

#### **Gebruik app om camera te verbinden voor opname**

Nadat je verbinding hebt gemaakt, voer je de app in en klik je op Opnemen, waarna je de foto ziet zoals in de afbeelding. U kunt kiezen om video's of foto's te maken. Klik op het instellingen pictogram in de rechterbovenhoek om de instellingen met betrekking tot de camera als geheel te wijzigen, zoals fotograferen, en verschillende functies uit te voeren.

#### **Video's of foto's overbrengen naar smartphones en delen naar sociale software**

**(1)** Eerst moet u naar de "XDV PRO"-pagina van de "Mediagalerij" in de APP gaan, op het pictogram in de rechterbovenhoek klikken, een foto of video selecteren en deze downloaden. Als u de gedownloade foto's of video's kunt bekijken in het album van de mobiele telefoon of tablet waar u de APP hebt gedownload, dan hoeft u niet naar "Stap 2" te gaan. U kunt de foto's of video's in het album delen met sociale media. Op dit moment moet je de WiFi-hotspot van de camera uitschakelen en verbinding maken met het mobiele dataverkeer van je mobiele telefoon of tablet).

**(2)** Koppel de WiFi-hotspot van de camera los, sluit de mobiele datastroom van de mobiele telefoon of tablet aan, de APP-interface zal vragen "please restart the APP", selecteer "OK" om automatisch af te sluiten; Vervolgens moet u de APP opnieuw openen en de APP zal vragen "Required turn on or off WLAN" (WLAN aan- of uitzetten), selecteer "Reject" (WLAN weigeren), klik onmiddellijk op "2G/3G/4G network" (2G/3G/4G-netwerk), klik op "OK" (OK) om de offline modus te openen: ->

U kunt de pagina "Phone" (Telefoon) van de "Media Gallery" (Mediagalerij) in de APP openen en vervolgens op het pictogram in de rechterbovenhoek klikken, foto's of video's selecteren om te delen met sociale software (Opmerking: er wordt geen ondersteuning geboden voor twee of meer videobestanden die tegelijkertijd worden gedeeld, noch voor foto's + video's die tegelijkertijd worden gedeeld).

## **Microfoon-interface**

De camera ondersteunt een externe microfoon met een 3,5mm connector. Houd er rekening mee dat deze connector geen hoofdtelefoonaansluiting ondersteunt.

#### **HD TV aansluiten**

Wanneer de video en het geluid van de videocamera moeten worden uitgevoerd naar de HD TV, steek dan de openbare poort van de HD-kabel in de HD-interface van de videocamera en sluit de HD-ingangspoort aan op de HD-ingangspoort van de HD TV. Stop met opnemen / afspelen van video's voordat u de HD-kabel aansluit / loskoppelt. (TV-signaal overschakelen naar HD-modus)

**Tip:** De HD-kabel is geschikt voor de Mini HDMI naar HDMI-kabel.

#### **Computer en webcam aansluiten**

Sluit de camera met de USB-kabel aan op de beschikbare USB-poort van de computer. Na het insteken wordt de camera automatisch ingeschakeld. Druk op de omhoog- en omlaag-knop om de oplaadmodus, opslagmodus of pc-modus te selecteren en druk op OK om de modus te openen.

#### **Oplaadmodus**

Selecteer de oplaadstand, alle functies van de camera kunnen normaal worden gebruikt. De camera ondersteunt opnemen tijdens het opladen.

## **Opslagwijze**

Wanneer de opslag modus is geselecteerd, wordt een nieuw verwisselbaar opslagapparaat toegevoegd in het venster "Deze computer", waarmee foto's en videobestanden naar de computer worden overgezet.

**Opmerking:** verbreek de USB-verbinding niet tijdens het downloaden van het bestand. Steek de stekker van de geheugenkaart niet in de USB-aansluiting en haal deze er niet uit om gegevensverlies te voorkomen.

#### **PC-modus**

Als u de PC-modus selecteert, kan het toestel als een camera worden gebruikt.

**Tip:** als de camera niet kan worden ingeschakeld na het aansluiten, ga dan naar apparaatbeheer van de computer, zoek naar het menu Beeldapparaat of het menu Camera, en klik om te controleren of er een UVC Camera-apparaat is, als het al is aangesloten. Als het een laptop is met een eigen webcam, moet u de eigen webcam uitschakelen. Alleen dan kan de camera worden gebruikt als webcam.

# **Gebruiksaanwijzing:**

# **Veiligheidsmaatregelen**  $\overline{\times}$  ( $\epsilon$   $\overline{\&}$

**(1)** Haal het product niet uit elkaar en breng geen wijzigingen aan.

**(2)** Stop onmiddellijk met het gebruik van de camera als er rook of een onaangename geur op onderdelen van de camera zit, anders kan dit brand of elektrische schokken veroorzaken. Schakel de camera onmiddellijk uit en verwijder de batterij van de camera of trek het netsnoer uit het stopcontact. Controleer of de camera geen rook of onaangename geur meer afgeeft.

**(3)** Stel de camera niet bloot aan water of andere vloeistoffen. Deze camera is niet waterdicht. Droog de behuizing af met een zachte doek als deze is blootgesteld aan vloeistof of zout water. Schakel de camera onmiddellijk uit en verwijder de batterij van de camera of trek de stekker van het netsnoer uit het stopcontact als er water of andere materialen in de camera terechtkomen.

**(4)** Gebruik de flitser niet in de buurt van menselijke of dierlijke ogen. Als u te dicht bij een sterke lichtbron staat, kan uw gezichtsvermogen beschadigd raken. Let er vooral op dat u meer dan 1 meter (39 inch) uit de buurt van baby's houdt.

**(5)** Houd de camera en de batterij buiten het bereik van jonge kinderen.

**(6)** Verwarm de batterij niet en stel deze niet bloot aan ontstekingsbronnen (anders kan deze exploderen).

#### **Schoonmaken en onderhoud**

 **(1)** Als u de camera lange tijd niet gebruikt, haalt u de batterij uit de camera en plaatst u deze in een stofvrije, droge omgeving met een temperatuur die niet hoger is dan 30 graden.

**(2)** Om de levensduur van de batterij te verlengen, dient u deze volledig te ontladen voordat u deze opbergt.

**(3)** Ontlaad de batterij ten minste eenmaal per 3 maanden nadat deze volledig is opgeladen.

**(4)** Als er stof of vuil op de lens of het scherm zit, veeg dit dan voorzichtig af met een schoon, zacht lens reinigingsdoekje.

**(5)** Aangezien dit apparaat een precisie-instrument is, mag u het niet laten vallen of blootstellen aan sterke schokken of trillingen.

#### **Verhelpen van storingen**

#### **Niet in staat om op te laden**

 **(1)** Als de oplaadindicator niet brandt, is de oplader niet aangesloten. Controleer of de oplader goed is aangesloten.

**(2)** De batterij kan het beste worden opgeladen bij een temperatuur tussen 10°C en 30°C.

**(3)** Mocht u enige problemen ervaren met de digitale camera dan raden wij u aan om via het menu -> instellingen -> fabrieksgegevens te herstellen.

#### **Batterijlevensduur is kort**

 **(1)** Controleer of de batterij volledig opgeladen is.

**(2)** Als de omgevingstemperatuur lager is dan 10 °C, zal de batterij snel leeg raken.

**(3)** Afhankelijk van de gebruiksmodus varieert de levensduur van de batterij.

#### **Geheugenkaart wordt niet herkend**

 **(1)** Controleer of de geheugenkaart voldoet aan Micro SD-kaart (klasse 10), tot 256G.

**(2)** Controleer of de geheugenkaart niet verkeerd is geplaatst.

**(3)** De geheugenkaart is voor het eerst gebruikt in de camera zonder te formatteren.

#### **Geheugenkaart kan niet geformatteerd worden:**

#### **Niet in staat om op te laden**

 **(1)** Als de camera niet kan worden geformatteerd, kunt u proberen de microSD-kaart op de computer te formatteren voordat u deze in de camera plaatst.

**(2)** U kunt proberen de geheugenkaart te vervangen.

#### **Kan niet focussen**

Schud de camera niet en houd hem stil. De camera stelt automatisch scherp na 1-3 seconden. Druk eerst lichtjes op de "sluiterknop", het schermweergave kader zal van rood naar groen gaan en de autofocus kan worden ingeschakeld. Hierna maak je de foto's/video's.

#### **Geen verbinding met computer mogelijk**

- **(1)** Controleer of de USB Type-C Clabe correct is aangesloten.
- **(2)** Controleer of de USB-interface van de computer goed werkt.
- **(3)** Controleer de compatibiliteit van het computersysteem.

# **Preface**

Thank you for purchasing this digital camera. Please read this manual before operating this product. After you finish reading this manual, store it in a safe place for future reference. Contents covered in this user manual refer to the latest information in preparation of this user manual. Screen displays, illustrations, etc. adopted in this manual are intended to explain operation of the camera in detail. Due to differences in technology development and production batches, they may be slightly different from digital cameras you actually use.

# **Contents**

#### **Getting Started**

Battery installation / removal and battery charging

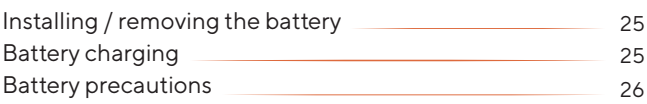

#### **Memory card**

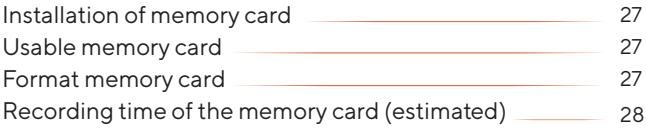

#### **Change camera settings**

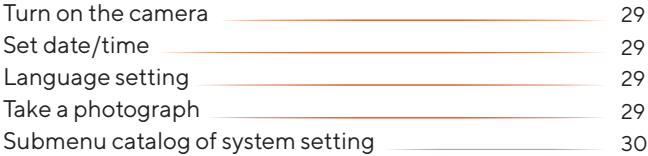

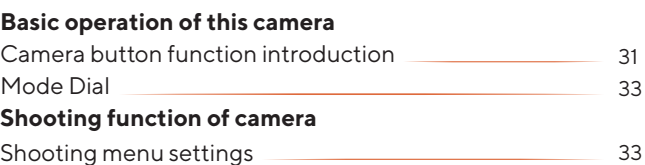

## **Basic operation of this camera**

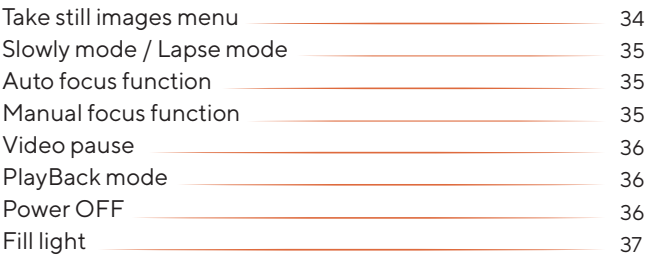

## **Operations with smartphones and computers**

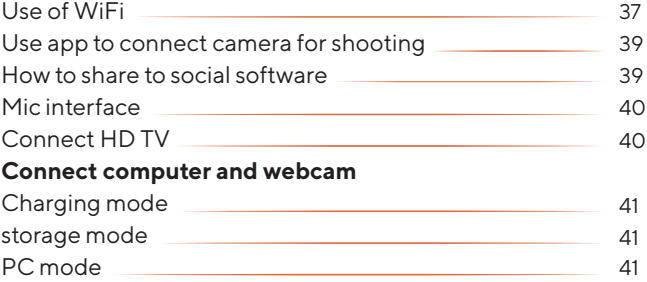

#### **Usage notice**

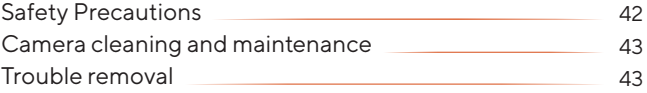

# **Getting Started**

#### **Battery installation / removal and battery charging**

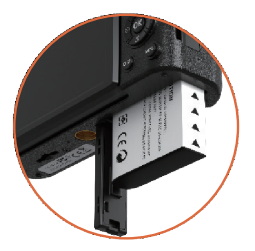

This camera uses high capacity rechargeable external lithium battery(NP-40). Please put the battery into the battery slot correctly .

#### **Battery charging**

**1.** When charging with this camera, use USB cable to connect the power adapter and the camera. When charging, the red light is always on, and the red light is off after fully charged.

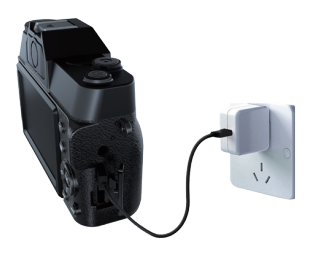

**Note:** The camera must be turned off while charging.

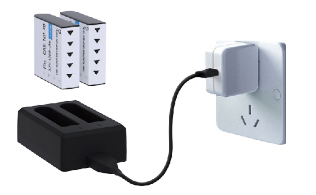

**2.** Charge the battery with a double charger, please put the battery directly into the charger. This charger is not included.

**3.** Battery charging time (estimated) In the normal environment, it takes 2 hours to be fully charged.

**4.** Continuous working hours (estimated) When [system] are factory default settings, it can work for 1.5 hours.

#### **Battery precautions**

The battery is recommended to start charging in a temperature range of 10 ° C to 30 ° C. In a lower temperature, the battery may not be able to or need more time to be fully charged. When charging in a high temperature, it may shorten battery life. The fully charged battery will naturally consume electricity. In order to ensure sufficient power, charging in advance is recommended. When the camera is not used for a long time, please charge the battery every 3 months. Then let the battery discharge to maintain the battery life.

# **Memory card**

#### **Installation of memory card**

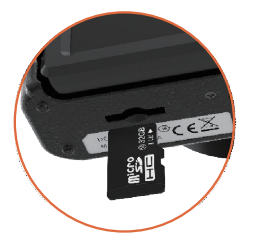

Please insert the Micro SD card into the card slot correctly. Inserting the wrong card may cause damage to the Micro SD card and the card slot.

#### **Usable memory card**

This camera can use Micro SD (Class10). Supports up to 256G.

#### **Format memory card**

A memory card first used in this camera is recommended to be formatted, or failure, such as, inability to record may occur. When first using a memory card in this camera, the format window will pop up automatically. As shown in the figure:

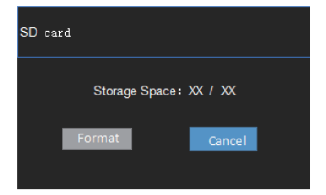

You can also enter the system menu of this camera sub-menu"format", press OK button, enter the format window in the above figure to carry out formatting. You can also format the memory card on your computer.

#### **Recording time of the memory card (estimated)**

The estimated recording time is just for reference and the specific time may be different depending on the memory card and battery condition.

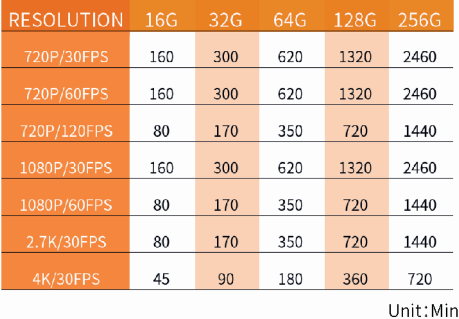

**Note:** If there is documents not recorded by this camera or saved by PC in the memory card, the recording time may be reduced or data may be unable to recorded properly.

# **Change camera settings**

#### **Turn on the camera**

Press power button, working indicator lights up, screen lights up, and the camera is turned on.

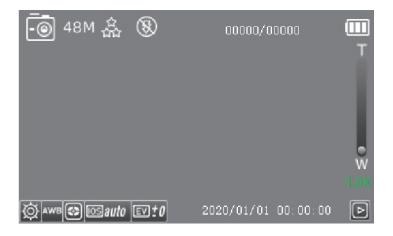

## **Set date/time**

Press" MENU" twice to enter system setting menu, press Down button to find the" Time Set / Date Set" sub-menu, press" OK" to setcorresponding date and time.

#### **Language setting**

Enter system setting, press the Down button to find the" Language" submenu, press" OK" to select the appropriate language.

## **Take a photograph**

This section explains that in the normal camera mode, the situation is automatically recognized to determine the exposure, etc. Mode dial to select photo mode, press the shoot button halfway to focus. When the focus frame on the display shows green, press the camera button fully.

#### **Shooting video**

This section explains that in the normal recording mode, the situation is automatically recognized to determine the exposure, etc. Mode dial to select shooting mode, press the shoot button to start recording. Press the video button again to end the video.

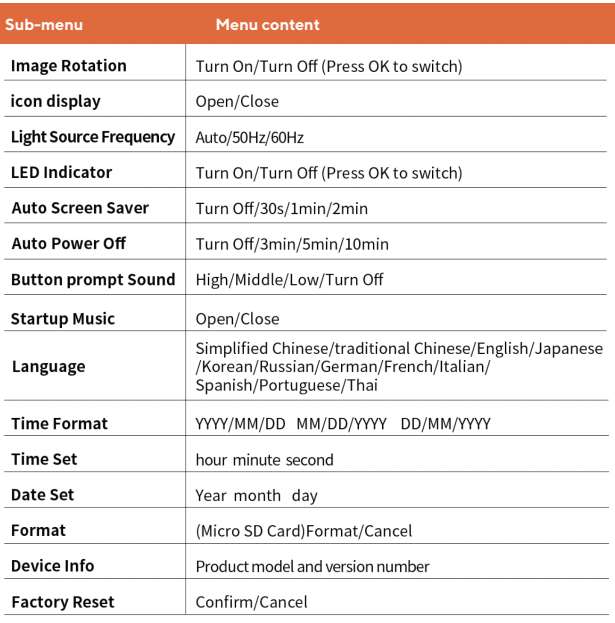

#### **Submenu of system setting**

# **Change camera settings**

#### **Camera button function introduction**

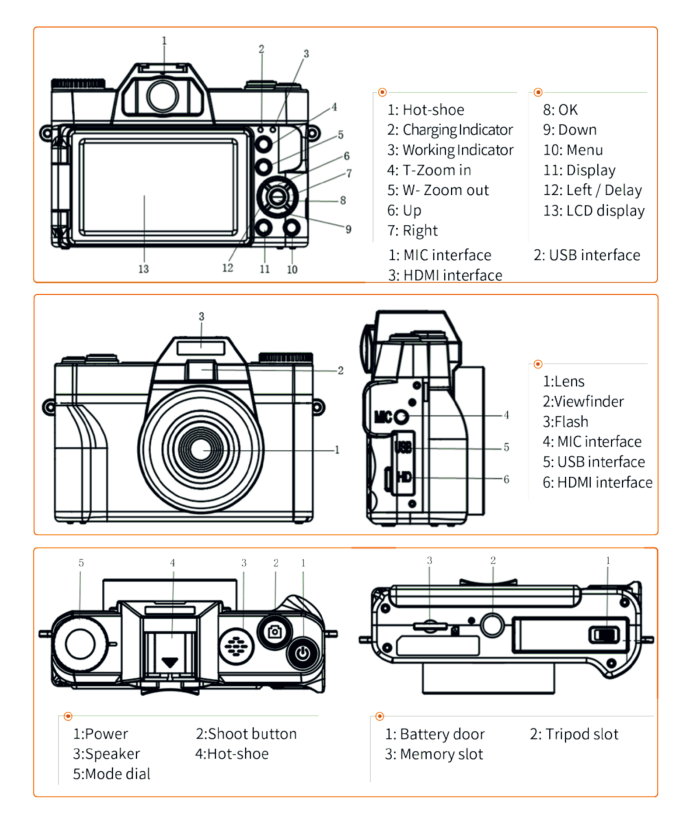

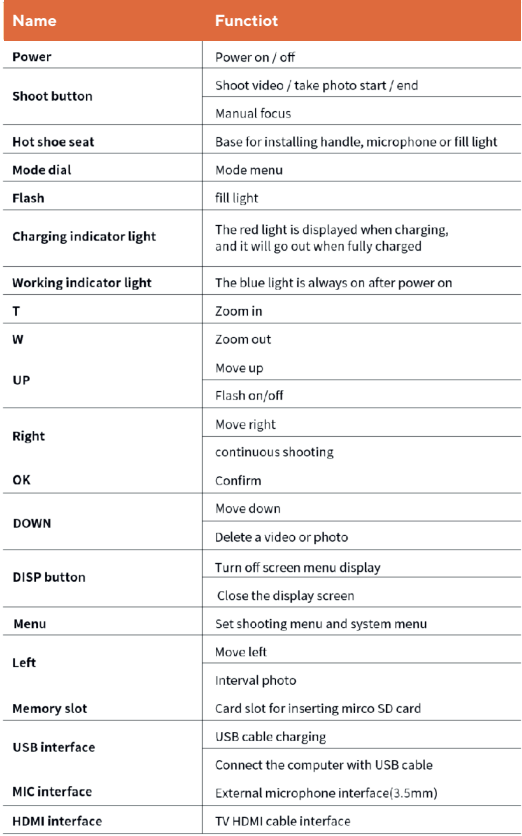

#### **Mode Dial**

Rotate the mode dial button to select the corresponding mode. The corresponding reference of the mode is as follows:

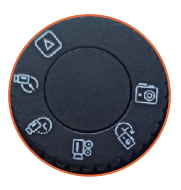

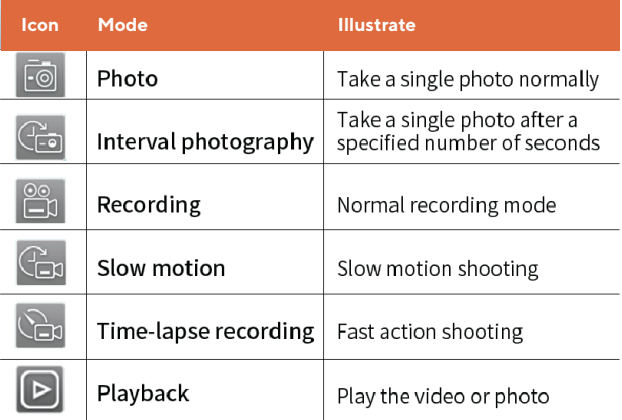

# **Shooting function of camera**

#### **Shooting menu settings**

After selecting the corresponding mode, press the menu button to enter the shooting mode setting menu.

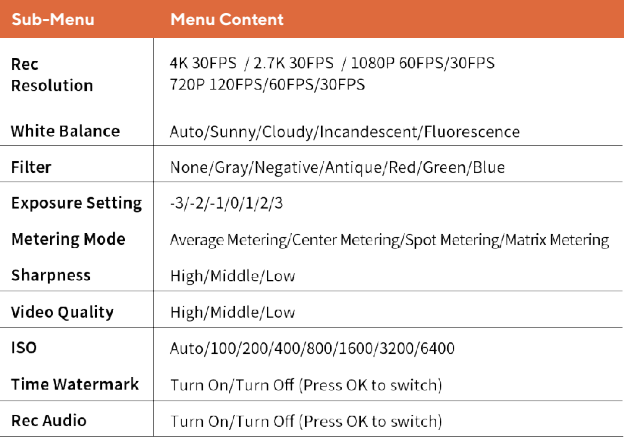

## **Take still images menu**

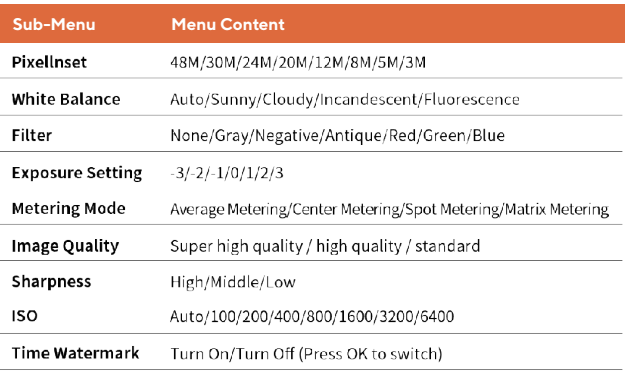

## **Slowly mode / Lapse mode**

It is used to record the moment that cannot be captured by the naked eye (slow motion shooting), or shorten the long-time phenomenon to a short time for recording (fast motion shooting). It can record intense sports scenes, the moment when birds take off, the appearance of flower buds and the change of clouds and stars. The sound is not recorded. Press the mode button, select Slowly mode / Lapse mode, and press the video button to start shooting. To finish shooting, press the video button again.

#### **Auto focus function**

This camera has an auto focus function, which should not shake during shooting. The camera will focus automatically within 3 seconds.

#### **Manual focus function**

The camera also supports manual focusing. In the photographing mode, half press the photographing button, and the focusing logo frame will appear on the display screen until the camera focuses clearly. Then press the Take All button to take a clear picture. In the video mode, half press the camera button to focus, and full press the camera button to pause or continue recording.

**Note:** If there is documents not recorded by this camera or saved by PC in the memory card, the recording time may be reduced or data may be unable to recorded properly.

#### **Video pause**

This camera supports video pause. During the recording, press the Power button, the recording is stopped and press it again, the recording is continued. If pressing the record button again, the recording will end.

**Tip:** The recorded long video will be saved in the memory card in sections, and thedocument name is \*\*\*0000—\*\*\*0000X.

#### **PlayBack mode**

Turn the mode dial to playback mode, and then press the Left or Right button to view the photos or videos. Press the down button to choose whether to delete the current

photo or video.

#### **Power OFF**

Long press POWER button to turn off the digital camera. If you set the auto turn off menu, when the digital camera is free ,it will turn off automatically without operation in more than 3 min/5min/10min, so to save power.

# **Fill light**

It can be used to fill light in a dark environment. Press the "up" button to quickly set to turn off fill light or turn on fill light. In the photo mode, press the "up " button to quickly set the following three corresponding flash modes.

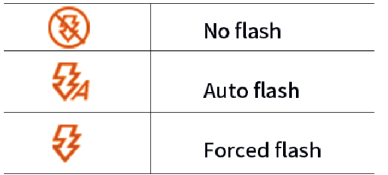

#### **Operations with smartphones and computers**

## **Use of WiFi**

Smartphone download app and WiFi connection First, please scan the following QR code with your smartphone to download the app, or directly search XDV pro in Google Play and App store.

**(1)** Turn on the camera first, enter the menu of system setup, find the submenu of wireless hotspot, and press the OK key to turn on WiFi. The camera screen will show WiFi name or password.

**(2)** On your phone or tablet, turn on settings ------WLAN, find the WiFi name of the camera and enter WiFi password to connect the phone and the camera.

#### Wi-Fi Information

Wi-Fi ID: 4K-WIFL Wi-Fi ID:password: 12345678 Press UP to turn off WiFi

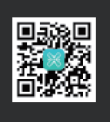

**(3)** Turn off the WIFI function: In the WIFI connection state, press the UP button to cut off the WIFI signal source of the camera, and the camera returns to the normal state.

**(4)** Enter the downloaded APP (XDV PRO), turn on the GPS function at the same time, click to select the WiFi with the same name as the WiFi displayed on the camera screen, you can enter the APP page, and control

the camera to take pictures, video or menu settings through it. To turn off WiFi, enter the menu setting system, find the wireless hotspot submenu, and press OK button again.

**Note:** This WiFi is a wireless signal connected to the camera APP, it cannot directly connect to the Internet.

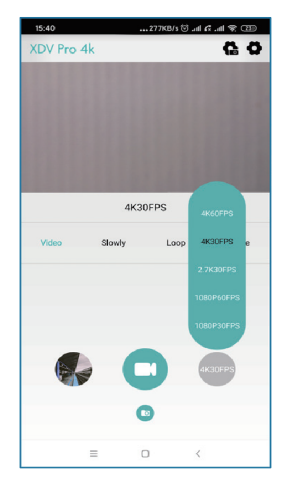

#### **Use app to connect camera for shooting**

After connecting, enter the app and click shoot, and then you can see the picture as shown in the figure. You can choose to take videos or photos. Click the setting icon in the upper right corner to change the settings related to the camera as a whole, such as shooting, and perform various functions.

## **Transfer videos or photos to smartphones and share to social software**

**(1)** First, you need to enter the "XDV PRO" page of the "Media Gallery" in the APP, click the icon in the upper right corner, select a photo or video, and download it. If you can view the downloaded photos or videos in the album of the mobile phone or tablet where you downloaded the APP, then you don't need to go to "Step 2". You can share the photos or videos to social in the album. At this time you need to disconnect the camera's WiFi hotspot and connect to the mobile data traffic of your mobile phone or tablet).

**(2)** Disconnect the WiFi hotspot of the camera, connect the mobile data flow of the mobile phone or tablet, the APP interface will prompt "please restart the APP", select "OK"to automatically exit; then you need to enter the APP again, and the APP will prompt "Required turn on or off WLAN" , select "Reject", click "2G/3G/4G network" immediately, click "OK" to enter offline mode; you can enter the "Phone" page of the "Media Gallery" in the APP, and then click the upper right corner icon, select photos or videos to share to social software (Note: it does not support two or more video files to be shared at the same time, nor does it support photos + videos to be shared at the same time).

#### **Mic interface**

The camera supports an external microphone with a 3.5mm connector. Please note that this connector does not support headphone access.

## **Connect HD TV**

When the video and sound of the video camera are needed to output to the HD TV, insert the public port of the HD cable into the HD interface of the video camera, and connect the HD input port to the HD input interface of the HDTV. Please stop recording / playing videos before accessing / unplugging the HD cable. (switch TV signal into HD mode)

**Tip:** The HD cable is suitable for the Mini HDMI to HDMI.

#### **Connect computer and webcam**

Connect the camera to the available USB port on the computer with the USB cable. After inserting it, the camera will automatically turn on. Press the up and down button to select the charging mode, storage mode or pc mode, and press the OK to enter.

#### **Charging mode**

Select charging mode, all functions of the camera can be used normally. The camera supports recording while charging.

#### **Storage mode**

When the storage mode is selected, a new removable storage device will be added in the "My Computer" window, which will transfer photos and video files to the computer.

**Note:** Do not disconnect the USB connection when downloading the file. Do not plug and unplug the memory card when connecting the USB, so as to avoid data loss.

#### **PC mode**

Select PC mode, the camera can be used as a camera.

**Tip:** if the camera cannot be enabled after connection, please go to the device manager of the computer, find the image device menu or camera menu, and click to check whether there is a UVC Camera device, if it is already connected. If it is a laptop with its own webcam, you need to disable its own webcam. Only then can the camera be used as a webcam.

# **Usage notice**

# **Safety Precautions**  $\overline{X}$  **CE**  $\overline{X}$

**(1)** Do not disassemble or modify the product.

**(2)** Please stop operating camera immediately if there are smoke or unpleasant smell on any parts of camera,otherwise it may cause fire or electric shock. Turn off camera immediately and remove camera's battery or unplug power cord from electrical outlet. Make sure the camera has stopped emitting smoke or unpleasant smell.

**(3)** Do not expose or immerse the camera to water or other liquids. This camera is not waterproof. Please dry with a soft cloth if the case is exposed to liquid or salt water. Turn off camera immediately and remove camera's battery or unplug power cord from electrical outlet if water or other materials immerse into the camera.

**(4)** Do not trigger the flash in close to human or animal eyes. Your eyesight may be damaged when facing a strong light source if the distance is too close. Please pay special attention to keep more than 1 meter (39 inches) away from baby.

**(5)** Keep the camera and battery out of the reach of children.

**(6)**Do not heat the battery or expose it to sources of ignition (otherwise it may explode).

#### **Camera cleaning and maintenance**

 **(1)** If you do not use the camera for a long time, take out the camera battery and place it in a dust-free, dry environment with a temperature no higher than 30 degree.

**(2)** In order to extend the service life of the battery, please discharge it completely before storage.

**(3)** Please fully discharge the battery at least once every 3 months after it has been fully charged.

**(4)** If there is dust or dirt on the lens or screen, gently wipe it with a clean, soft lens cleaning cloth.

**(5)**As this machine is a precision instrument, please do not drop it or suffer from strong impact or vibration.

## **Trouble removal**

#### **Unable to charge**

 **(1)** f the charging indicator is not on, the charger is not plugged in. Please check whether the charger is connected normally.

**(2)** The battery is recommended to start charging in a temperature range of 10 °C to 30 °C.

**(3)** If you are experiencing any problems with the digital camera, we recommend using the menu -> settings -> restore factory data.

#### **Battery life is too short**

 **(1)** Check whether the battery is fully charged.

**(2)** Please check whether the memory card is inserted incorrectly.

**(3)** The memory card was used on the camera for the first time without formatting.

#### **Memory card not recognized**

 **(1)** Please check whether the memory card conforms to Micro SD card (class 10), up to 256G.

**(2)** Please check whether the memory card is inserted incorrectly.

**(3)** De geheugenkaart is voor het eerst gebruikt in de camera zonder te formatteren.

#### **Memory card can't be formatted**

#### **Unable to charge**

- **(1)** If the camera can't be formatted, you can try to format the mirco
- SD card on the computer before inserting it into the camera.
- **(2)** You can try to replace the memory card.

#### **Can't focus**

Do not shake the camera and hold it still. The camera automatically focuses after 1-3 seconds. First press the "shutter button" lightly, the screen display frame will change from red to green and autofocus can be turned on. After this, take the photos/videos.

#### **Unable to connect to computer**

 **(1)** Please check whether the USB Type-C Clabe is connected correctly.

**(2)** Please check whether the USB interface of computer is working properly.

**(3)** Please check the compatibility of the computer system.

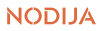